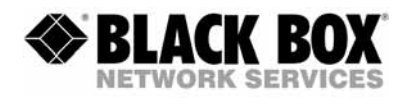

**ACS110, ACS120 ACS112, ACS122 ACS201A, ACS202 ACS111, ACS211A** 

# **DVI-D-CatX-KVM-Extender Single and DualHead Single and Duallink**

# **Manual**

**http://www.blackbox.com**

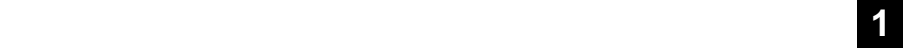

# Welcome to the ACS110A-ACS211A (ACS1xxA)- Extender Family!

Thank you for purchasing a ACS1xxA KVM-Extender! We appreciate your business, and we think you'll appreciate the many ways that our ACS1xxA KVM-Extender will save you money, time, and effort.

That's because our ACS1xxA KVM-Extender is all about breaking away from the traditional model of attaching a new display to DVI graphic source. Using the ACS1xxA KVM-Extender, you can remotely locate monitor, keyboard and mouse up to 10.000m away from your CPU.

Wherever long distances are usual, e.g. airports, industrial plants, call- centres or in distributed computer centres, the ACS1xxA KVM-Extender is the best way to solve all problems in remotely locating your console.

Available in eight different versions, the ACS1xxA KVM-Extender will fit all your requirements. Four versions support transmission of one or two DVI Singlelink (up to 1920x1200) signals plus USB HID (Keyboard/Mouse) or USB 2.0 (transparent). Two versions support transmission of one DVI Duallink (up to 2560x2048) signal plus USB HID (Keyboard/Mouse) or USB 2.0 (transparent). Finally, two versions supporting DVI Singlelink or DVI Duallink, with USB HID) are available with a 2:1 KVM Switch in the Local Unit.

The devices are adapted for Multimode data transfer.

This manual will tell you all about your new ACS1xxA KVM-Extender, including how to install, operate, and troubleshoot it. For an introduction to the Converter, see **Chapter 2**. The Converter product codes covered in this manual are:

#### *For Multimode-Fibre 50/125µ or 62,5/125µ:*

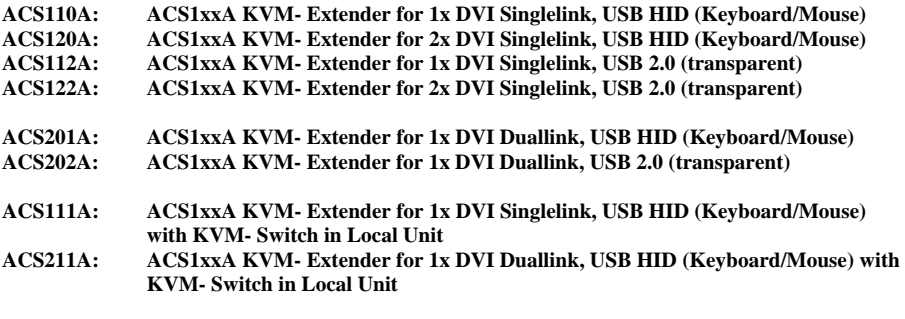

### **ACS110A-ACS211A -EXTENDER**

### **Copyrights and Trademarks**

©2008. All rights reserved. This information may not be reproduced in any manner without the prior written consent of the manufacturer.

Information in this document is subject to change without notice and the manufacturer shall not be liable for any direct, indirect, special, incidental or consequential damages in connection with the use of this material.

All trademark and trade names mentioned in this document are acknowledged to be the property of their respective owners.

### **Disclaimer**

While every precaution has been taken in the preparation of this manual, the manufacturer assumes no responsibility for errors or omissions. Neither does the manufacturer assume any liability for damages resulting from the use of the information contained herein. The manufacturer reserves the right to change the specifications, functions, or circuitry of the product without notice.

The manufacturer cannot accept liability for damage due to misuse of the product or due to any other circumstances outside the manufacturer's control (whether environmental or installation related). The manufacturer shall not be responsible for any loss, damage, or injury arising directly, indirectly, or consequently from the use of this product.

### **Cautions and Notes**

The following symbols are used in this guide:

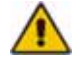

CAUTION: This indicates an important operating instruction that should be followed to avoid any potential damage to hardware or property, loss of data, or personal injury.

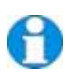

*NOTE. This indicates important information to help you make the best use of this product.* 

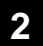

### **Eye Safety (Laser) with ACS1XXA – Products**

Related Norm:

DIN EN 60825-2 ; 11/2007; Safety of optical fibre communication systems (OFCS)

The optical transceivers inside the device have a typical output performance of approx. 5mW. As per EN 60825-2, this corresponds to Hazard Class 1M.

Accordingly, this device can be operated at unrestricted locations and requires no laser warning labelling.

The laser ports inside the device will be switched off upon detection of the removal of the fibre plugs from the sockets (ALV)!

The devices may only be operated with the following warning instruction:

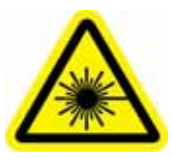

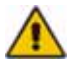

*.* 

Please observe the following instructions:

**Caution**  Laser Radiation Hazard Class 1M Do not view directly with optical instruments

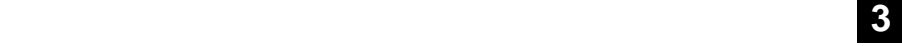

### **EUROPEAN UNION DECLARATION OF CONFORMITY**

**This is to certify that, when installed and used according to the instructions in this manual, together with the specified cables and the maximum cable length <3m, the Units:** 

> **ACS110A, ACS120A, ACS112A, ACS122A ACS201A, ACS202A, ACS111A, ACS211A**

**are shielded against the generation of radio interferences in accordance with the application of Council Directive 89/336/EEC as well as these standards:** 

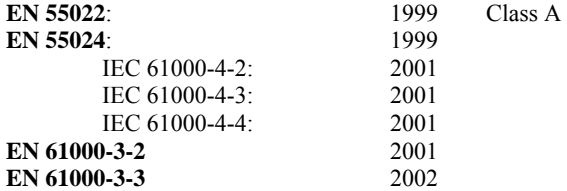

The device was tested in a typical configuration with PC.

# (F  $\overline{\phantom{a}}$

This equipment has been found to comply with the limits for a Class A digital device, pursuant to Part 15 of the FCC Rules. These limits are designed to provide reasonable protection against harmful interference when the equipment is operated in a commercial environment. This equipment generates, uses, and can radiate radio frequency energy and, if not installed and used in accordance with the instruction manual, may cause harmful interference to radio communications. Operation of this equipment in a residential area is likely to cause harmful interference in which case the user will be required to correct the interference at his own expense.

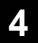

### **SAFETY-PRECAUTIONS AND INSTALLATION GUIDLINES**

### **Safety Precautions and Installation Guidelines**

To ensure reliable and safe long-term operation, please note the following installation guidelines:

- Only use in dry, indoor environments.
- The Remote unit, Local unit and any power supplies can get warm. Do not locate them in an enclosed space without any airflow.
- Do not place power supplies directly on top of a unit.
- Do not obstruct a unit's ventilation existing holes.

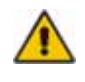

To safeguard against personal injury and avoid possible damage to equipment or property, please observe the following:

- Only use power supplies originally supplied with the product or manufacturer-approved replacements. Do not attempt to dismantle or repair any power supply. Do not use a power supply if it appears to be defective or has a damaged case.
- Connect all power supplies to grounded outlets. In each case, ensure that the ground connection is maintained from the outlet socket through to the power supply's AC power input.
- Do not attempt to modify or repair this product.

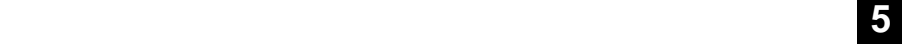

# **ACS110A-ACS211A -EXTENDER**

# **Contents**

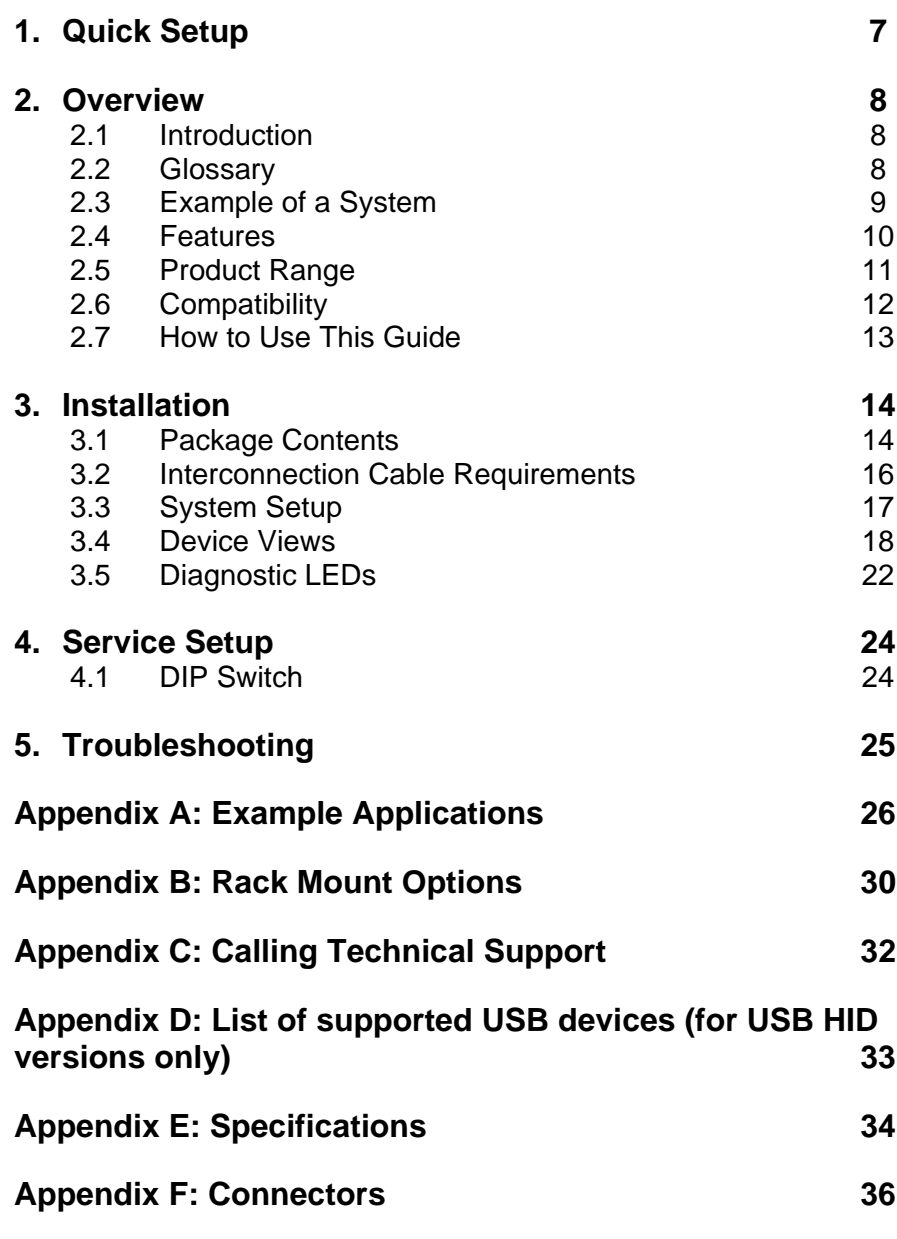

# **1. Quick Setup**

This section briefly describes how to install your KVM extender system. Unless you are an experienced user, we recommend that you follow the full procedures described in the rest of this manual.

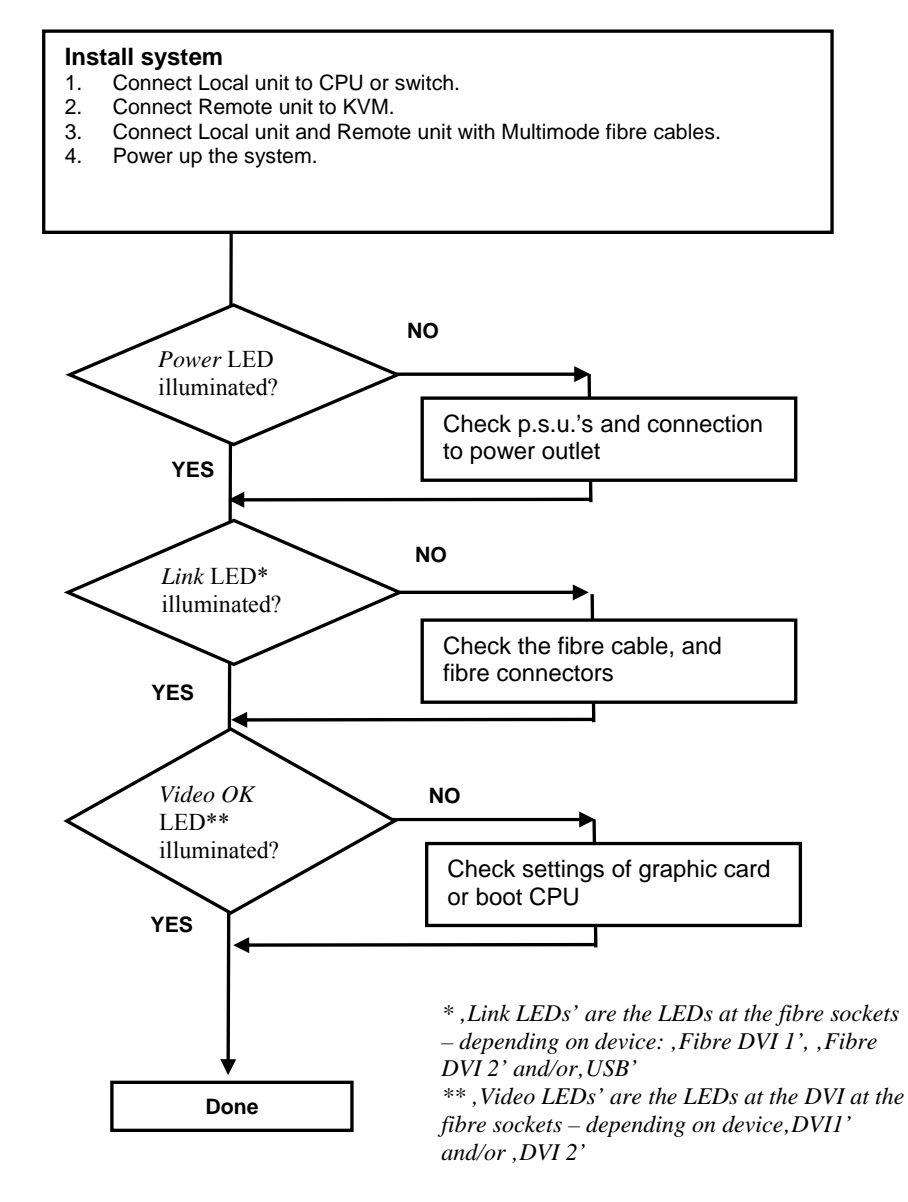

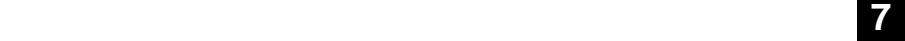

# **2. Overview**

## **2.1 Introduction**

A fibre KVM Extender is mainly used to extend the maximum distance between a CPU and his Keyboard / Monitor / Mouse considerably. In addition, they are indispensable for installations in electromagnetic hazardous environments (EMI). Normal Keyboard-/ Monitor- / Mouse extender cables (and Extender using traditional cables) cannot go so far and EMI interferences may reduce the maximum distance and/or reliability. Using a ACS1xxA Extender system, these limitations are past. Remain your CPU in a secure rack cabinet or data center while accessing from an up to 10.000m remotely located place.

A basic KVM extension system comprises a *Local* unit (transmitter) and a *Remote* unit (receiver). The Local unit connects directly to the computer (or a KVM switch system) using the supplied cable(s). The user *console* (keyboard, mouse and monitor) attaches to the Remote unit. The Remote and Local units communicate video and data information along the interconnecting cable (Multimode fibre).

## **2.2 Glossary**

 **8** 

The following terms are used in this guide:

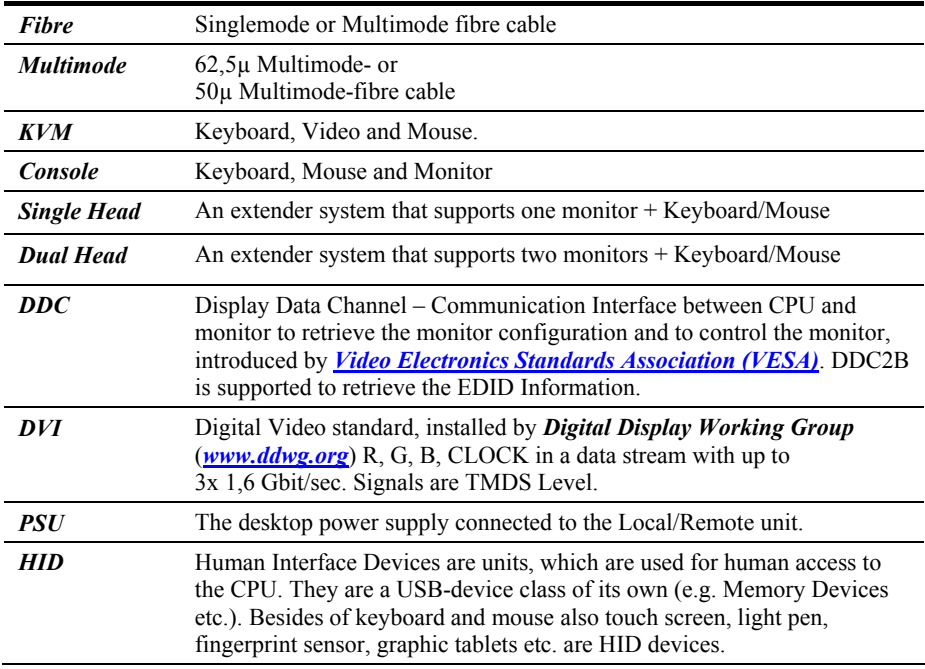

 **OVERVIEW** 

# **2.3 Example of a System**

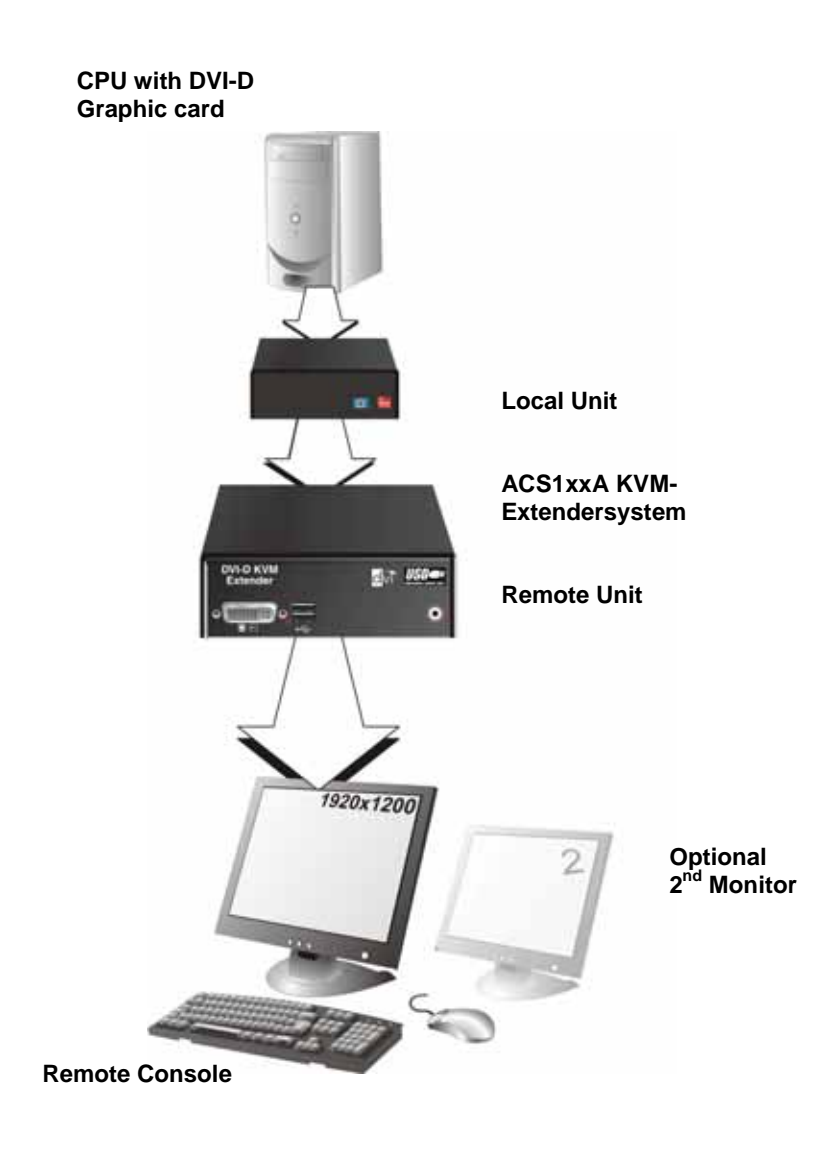

**ACS1xxA – KVM Extender system (example)** 

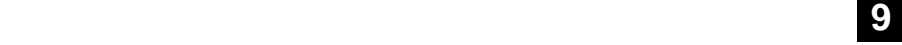

## **2.4 Features**

All members of the ACS1xxA KVM Extender Series offer the following features:

• Support for DVI-D Singlelink Graphic cards and for USB-Keyboard/Mouse (all devices)

*Devices with USB-HID connectors support ONLY Keyboard and Mouse. It's possible that other HID devices (Human Interface Device) like touchscreens, graphics tablets, barcode readers or similar are supported – but there is no guarantee for this! The ACS1xxA KVM-Extender with USB HID is NOT suitable for use with other USB devices like Scanner, WEB- Cams, data sticks etc.* 

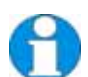

 *The ACS1xxA KVM-Extender with USB HID never supports more than two devices – Keyboard and Mouse or Keyboard and Touchscreen, etc. but not e.g. Keyboard, Mouse and Touchscreen simultaneously. A Hub is allowed but does not increase the number of simultaneously supported devices* 

- Support for DVI-D Duallink Graphic cards (ACS201A and ACS202A)
- Support for USB-2.0 transparent (ACS112A, ACS122A and ACS202A)
- Support for two monitors per system (ACS120A and ACS122A)

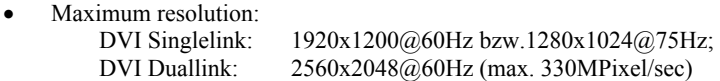

- Supporting 24 Bit- color depth @ Singlelink and more @ Duallink.
- Status indicator LEDs on each device.
- Small footprint chassis.
- 19" Rack mount options available.
- CPU cables + Adapters included.

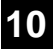

# **2.5 Product Range**

There are 8 products in the range and various upgrade kits:

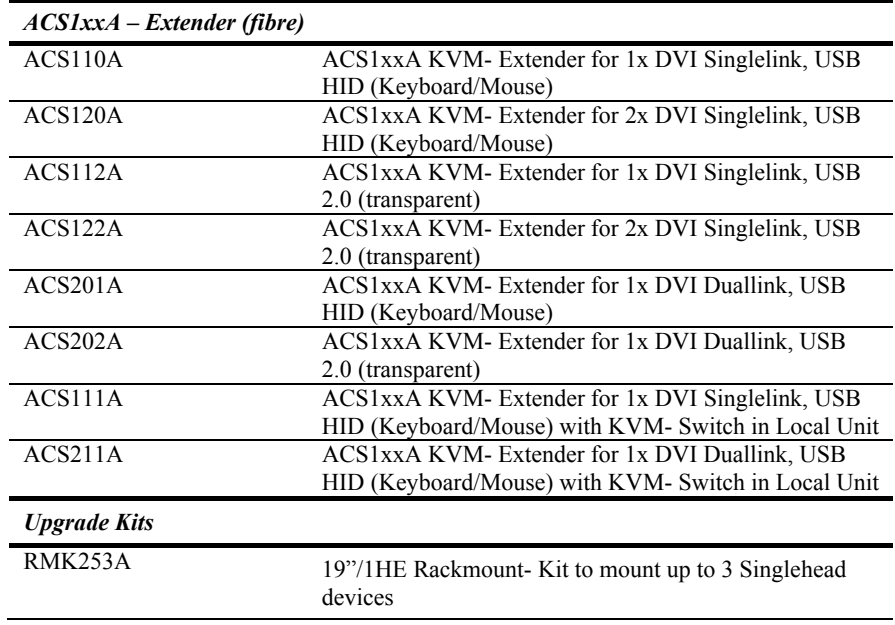

**11 11 11 11** 

## **2.6 Compatibility**

### **Interface Compatibility**

• **Digital Video (DVI-D) Singlelink:** Digital Video standard, installed by Digital Display Working Group (www.ddwg.org) R, G, B, CLOCK in a data stream with up to

3x1,6 Gbit/sec. Signals are TMDS Level. Maximum Resolution is 1920x1200.

- **Digital Video (DVI-D) Duallink:** Digital Video standard, installed by Digital Display Working Group (www.ddwg.org) RR, GG, BB, CLOCK in a data stream with up to 6x1,6 Gbit/sec. Signals are TMDS Level. Maximum Resolution is 2560x2048.
- **USB Keyboard:** Compatible with all standard keyboards. Certain keyboards with enhanced features may also be supported with custom firmware. Keyboards with built-in hub are also supported – but there are never more than two HDI devices supported.
- **USB Mouse:** Compatible with all standard 2-button, 3-button and wheel mice.

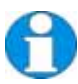

*Devices with USB- connectors support ONLY Keyboard and Mouse. It's possible, that other HID devices (Human Interface Device) like touchscreens, graphics tablets, barcode readers or similar are supported – but there is no guarantee for this! The DVI-D Cat X KVM-Extender is NOT suitable for use with other USB devices like Scanner, WEB- Cams, data sticks etc.* 

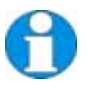

*The device never supports more than two devices – Keyboard and Mouse or Keyboard and Touchscreen, etc. but not e.g. Keyboard, Mouse and Touchscreen simultaneously. A Hub is allowed but does not raise the number of supported devices* 

• **USB 2.0 transparent** (ACS112A, ACS122A and ACS202A only): Compatible with all USB 2.0 compliant devices.

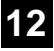

## **2.7 How to Use This Guide**

This guide describes the installation and configuration of the ACS1xxA – Extender. Although the connection and operation of the system is relatively straightforward, you should consider the following before getting started:

### **Connection & Compatibility**

If you have purchased an *Extender Kit*, this will contain all the cables required to connect the Local unit of your ACS1xxA KVM- Extender to your PC or KVM switch. Please see also: **Package Contents** (page 14)

For information about connection and installation, see **Installation**, page 14.

#### **DDC Information**

Normally, it is not necessary to make any adjustments to the ACS1xxA - Extender. DDC Information is continuously transmitted from the remote monitor to the CPU graphic card.

### **Compatibility**

Devices with USB HID connectors are **NOT** compatible to devices with USB-2.0 connectors.

Devices with DVI Singlelink and DVI Duallink are compatible if the second fibre is not used. Only one DVI Singlelink signal will be transmitted in this case.

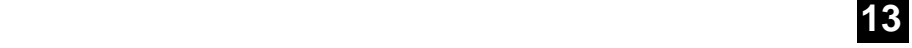

# **3. Installation**

For first-time users, we recommend that you carry out a test placement, confined to a single room, before commencing full installation. This will allow you to identify and solve any cabling problems, and experiment with the KVM extender system more conveniently.

# **3.1 Package Contents**

**You should receive the following items in your extender package:** 

- ACS1xxA KVM-Extender- pair (Local Unit + Remote Unit)
- 2x 5V DC universal power supply for the ACS1xxA Extender
- 2x German type power cord
- User manual (Quick Setup)

#### **ACS110A and ACS112A (additionally):**

• 1 pc. DVI-I (1,8m) video cable (DVI-I Singlelink male-to-male)

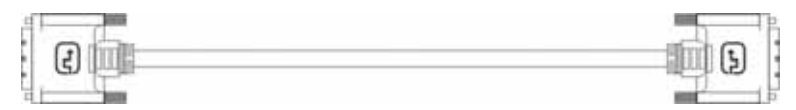

• 1 pc.USB (1,8m) cable (USB type A to type B)

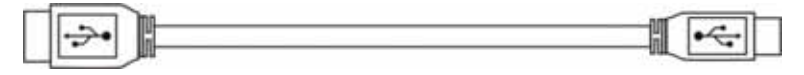

#### **ACS120A and ACS122A (additionally):**

• 2 pcs. DVI-I (1,8m) video cable (DVI-I Singlelink male-to-male)

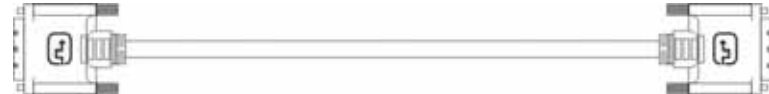

• 1 pc.USB (1,8m) cable (USB type A to type B)

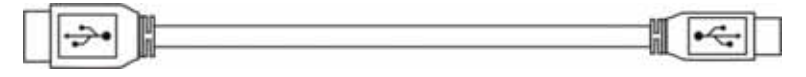

#### **ACS201A and ACS202A (additionally):**

• 1 pc.DVI-I (1,8m) video cable (DVI-I Duallink male-to-male)

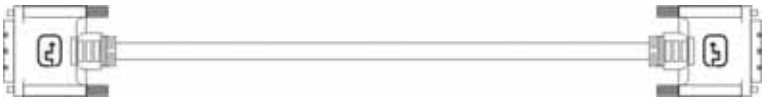

• 1 pc.USB (1,8m) cable (USB type A to type B)

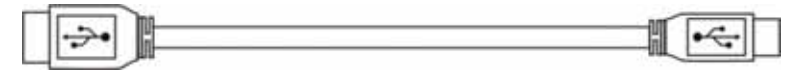

#### **ACS111A (additionally):**

• 2 pcs. DVI-I (1,8m) video cable (DVI-I Singlelink male-to-male)

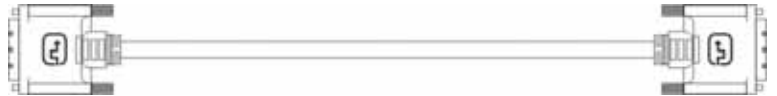

• 2 pcs. USB  $(1,8m)$  cable (USB type A to type B)

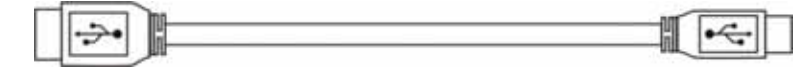

#### **ACS211A (additionally):**

• 2 pcs. DVI-I (1,8m) video cable (DVI-I Duallink male-to-male)

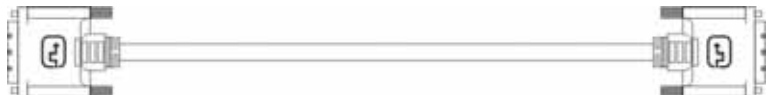

• 2 pcs. USB  $(1,8m)$  cable (USB type A to type B)

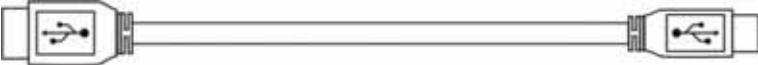

If anything is missing, please contact our Technical Support (see **Appendix F – Calling Technical Support**).

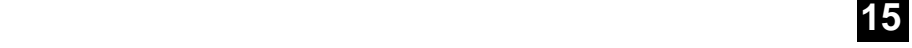

### **ACS110A-ACS211A -EXTENDER**

### **3.2 Interconnection Cable Requirements**

To connect the Local and Remote units you will need:

- **DVI:** Connect the supplied DVI cable(s) to your CPU(s) (KVM Switch, etc.). Please ensure that the connection is tension-free!
- **USB-Keyboard, USB-Mouse, USB 2.0:** Connect the supplied USB cable(s) to your CPU (USB-A to USB-B). Please ensure that the connection is tension-free!
- **Fibre Cables:** 
	- **Multimode:** Two fibres 50μm or 62.5μm. E.g. I-V(ZN)H 2G50 (In house patch cable)or I-V(ZN)HH 2G62,5 (In house Breakout cable) or I/AD(ZN)H 4G50 (In house OR Outdoor Breakout cable, stress resistant) or A/DQ(ZN)B2Y 4G62,5 (Outdoor cable, stress resistant with protection against animal biting). All notations acc. to VDE specification.

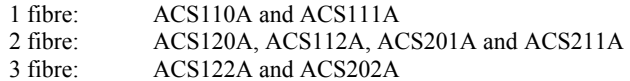

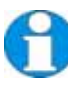

*A point to point connection is required. Having one or more patch panels in the line is possible and allowed. Not allowed is a connection from the fibre link interface to any other products, especially telecommunications or network equipment.* 

• **Power Supply:** Connect the supplied 5V/DC power supplies to the *Plug* terminal on the rear of both the local and the remote unit.

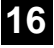

## **3.3 System Setup**

To install your ACS1xxA – Extender system:

- 1. Switch off all devices.
- 2. Connect your keyboard, monitor(s) and mouse to the Remote unit (depending on device type).
- 3. Using the supplied CPU KVM cable(s), connect the local unit to your computer (or KVM switch).
- 4. Connect the interconnect cable (fibre cable) to the local and the remote unit.
- 5. Connect the 5V power supply to power the unit.

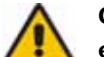

Only use the power supply originally supplied with this equipment or a manufacturer-approved replacement.

6. Power up the system.

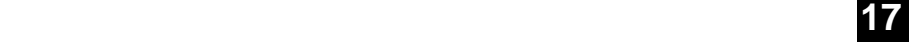

## **3.4 Device Views**

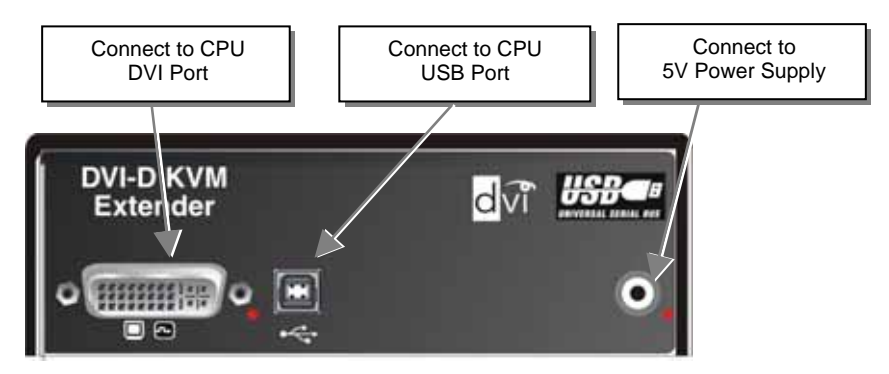

**Local Unit – Type ACS110A, ACS112A, ACS201A and ACS202A** 

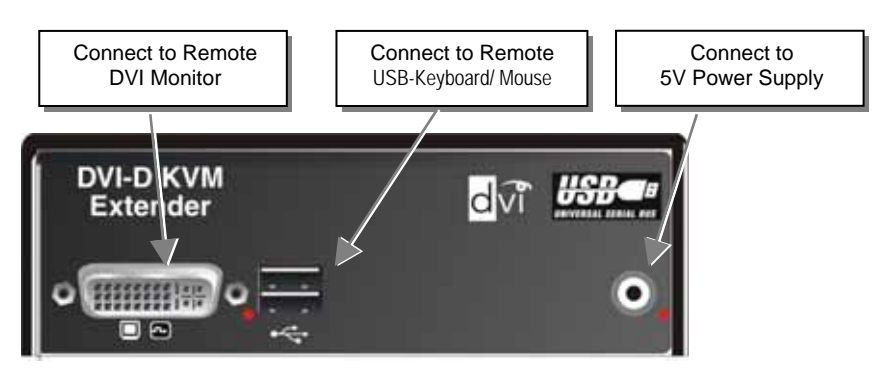

**Remote Unit HID – Type ACS110A and ACS201A** 

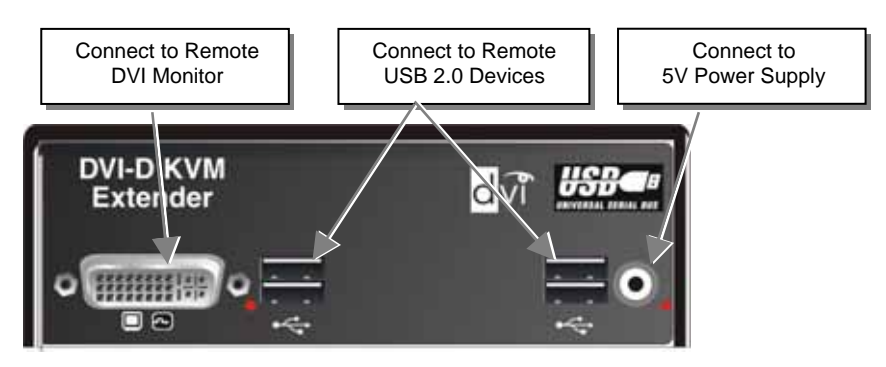

**Remote Unit USB 2.0 – Type ACS112A and ACS202A** 

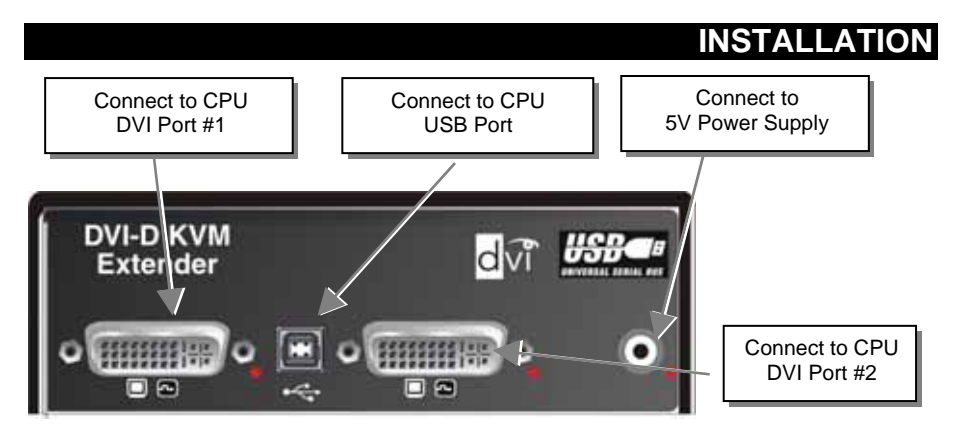

**Local Unit – Type ACS120A and ACS122A** 

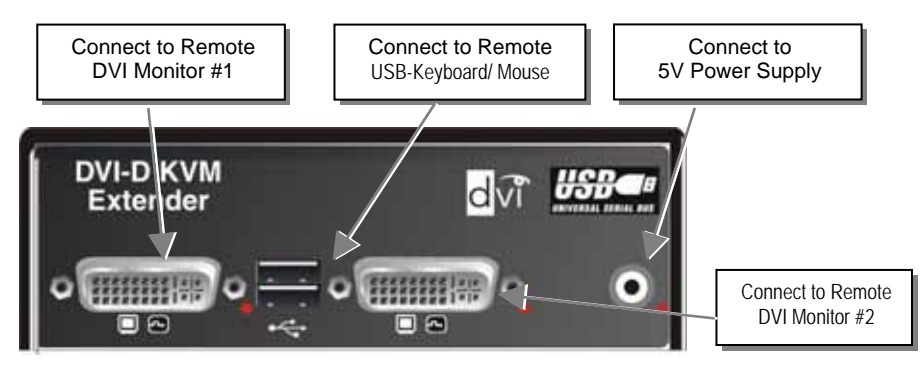

**Remote Unit HID – Type ACS120A** 

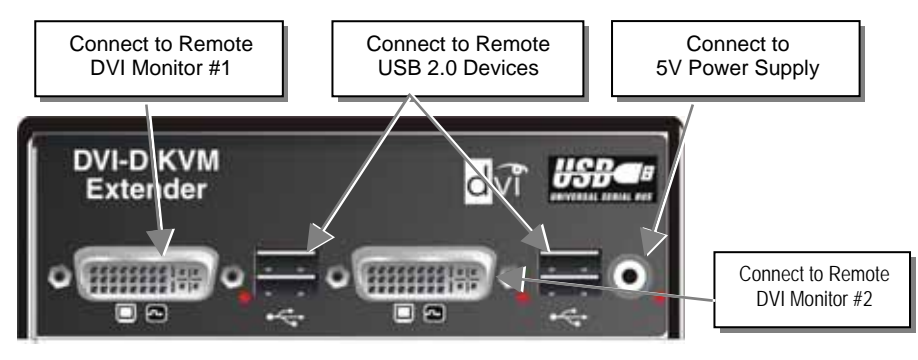

**Remote Unit USB 2.0 – Type ACS122A** 

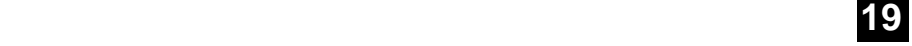

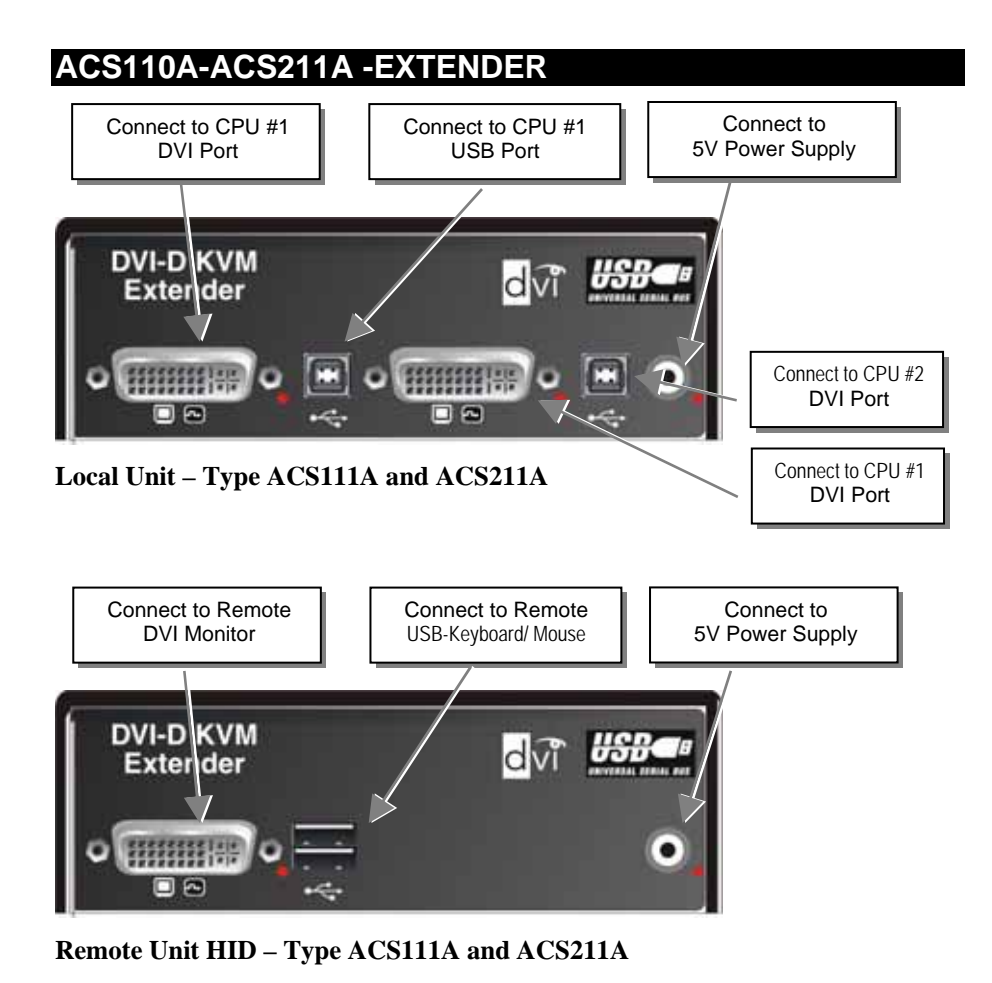

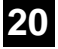

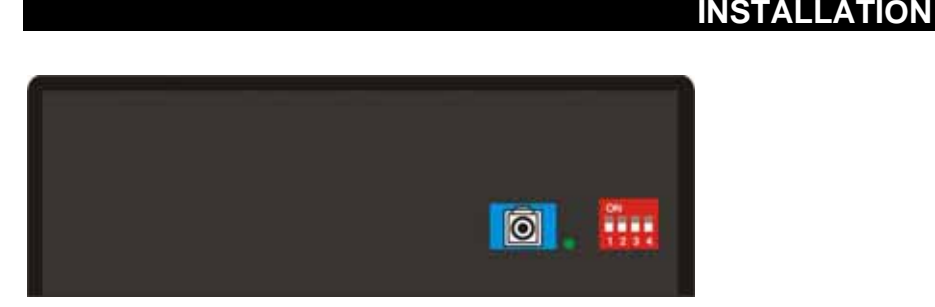

**Multimode Fibre Connectors – Type ACS110A and ACS111A** 

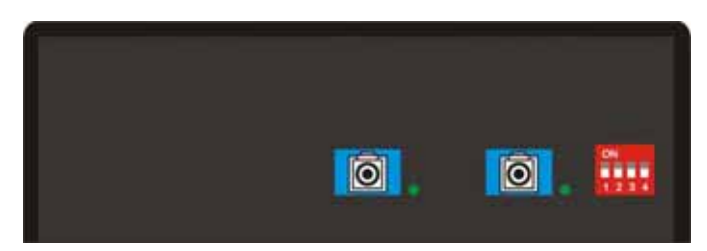

**Multimode Fibre Connectors – Type ACS120A, ACS201A and ACS211A** 

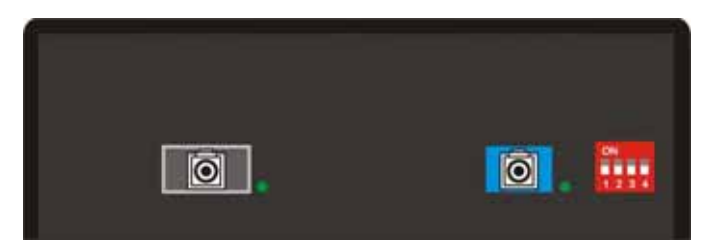

**Multimode Fibre Connectors – Type ACS112A** 

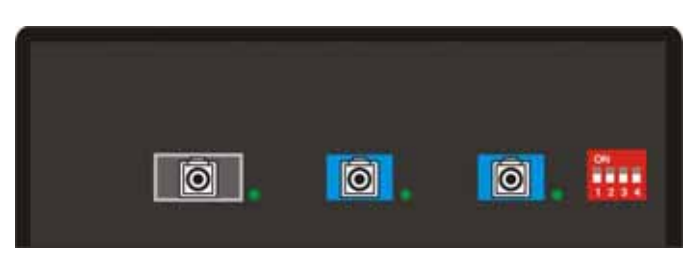

**Multimode Fibre Connectors – Type ACS122A and ACS202A** 

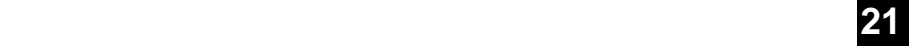

# **3.5 Diagnostic LEDs**

Each ACS1xxA KVM-Extender is fitted with up to six indicator LEDs: *Power, Video OK, and Link Status.* The location of the LEDs is shown below:

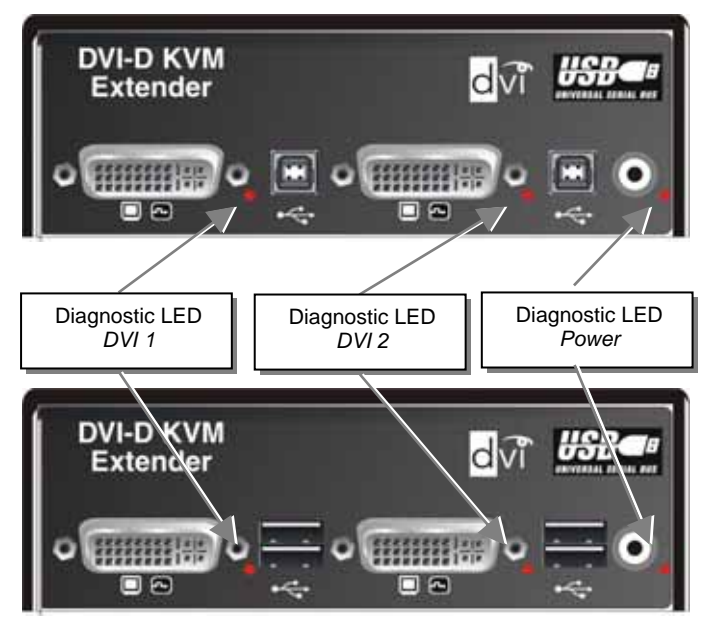

**Diagnostic LEDs at the ACS1xxA – Extender (DVI Sockets)** 

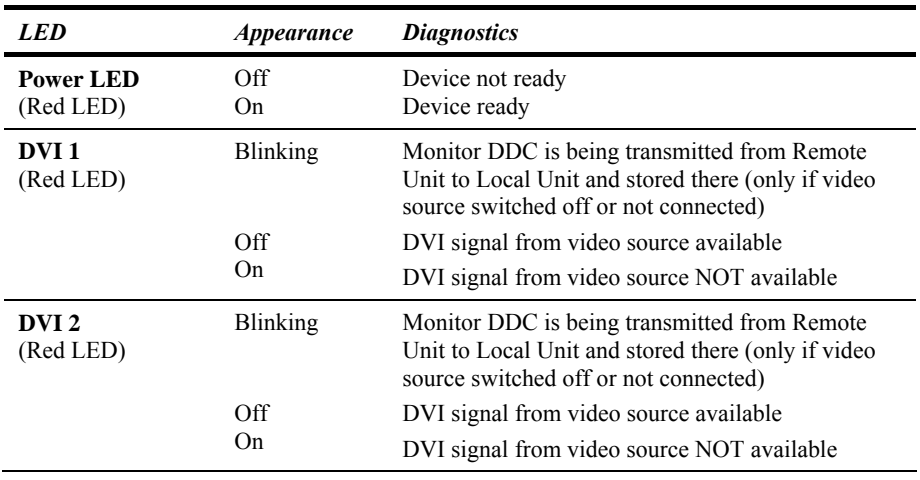

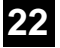

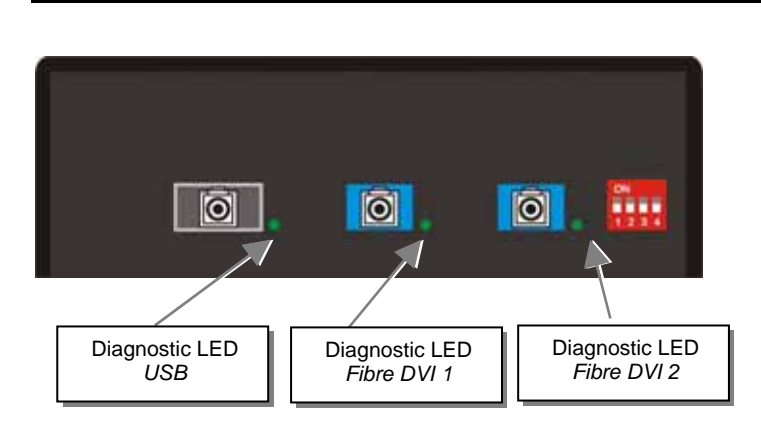

### **Diagnostic LEDs at the ACS1xxA – Extender (Fibre Sockets)**

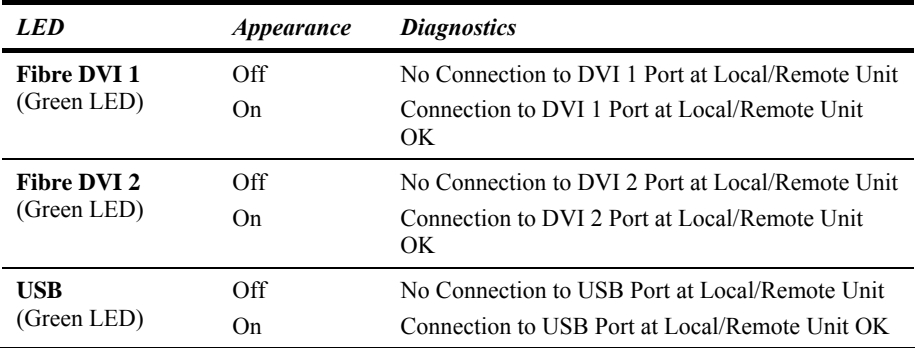

**23 123 <b>124 23 124 23** 

 **INSTALLATION** 

# **4. Service Setup**

There are no adjustments required to set up your ACS1xxA KVM -Extender. You might be requested by our service technicians to setup a special configuration. In this case you will receive detailed instructions.

## **4.1 DIP Switch**

Local Unit and Remote Unit contain a DIP Switch with 4 switch options.

C *All 4 switches of the DIP Switch must be 'OFF' during operation. Other switch configurations can lead to malfunction during operation!*  During service you will receive detailed instructions by our service technicians, how and in

which order you should set the switches.

Location and standard position of the DIP Switch are shown below:

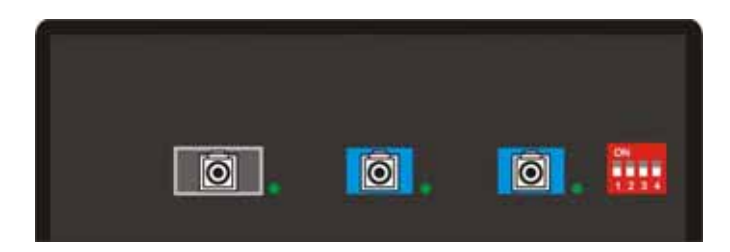

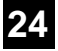

# **5. Troubleshooting**

#### *Monitor*

#### *There is no picture.*

Check the power supply connection at the Local and Remote unit. Is the *Power* (Red LED) at the Local and Remote unit illuminated? If not, the internal powersupply may be damaged or there may be an internal error.

Check that the Interconnection cable is connected at the Local Unit and the Remote Unit. Is the *Link Status* LED illuminated? If not, there may be a problem with the Interconnection cable:

Are there Errors through data transmission over fibre Cable? Is the *Data Error* LED illuminated or blinking?

, DVI 1' and/or , DVI 2' LED are off: CPU does not provide a video signal - Check settings of the graphic card.

#### *USB-Keyboard/USB-Mouse*

#### *Your USB-keyboard/USB-mouse does not work*

Although we tried to design the devices as transparent as possible, we can't ensure that all devices are running. Please check on page 33 the list of the tested devices.

#### *USB-HID Device*

#### *Your USB-HID device does not work*

Although our interface supports HID devices, we can't ensure that every connected device is running. In case of a malfunction please contact our technical support.

#### *Other USB-devices*

#### *Your USB- device does not work (ACS1xxA without USB 2.0 only)*

You have connected a non-HID device. Only HID devices are supported. All other devices are ignored.

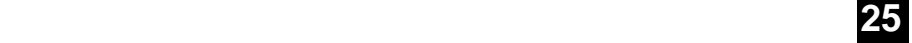

# **Appendix A: Example Applications**

This section illustrates some specific applications using the ACS1xxA KVM- Extender:

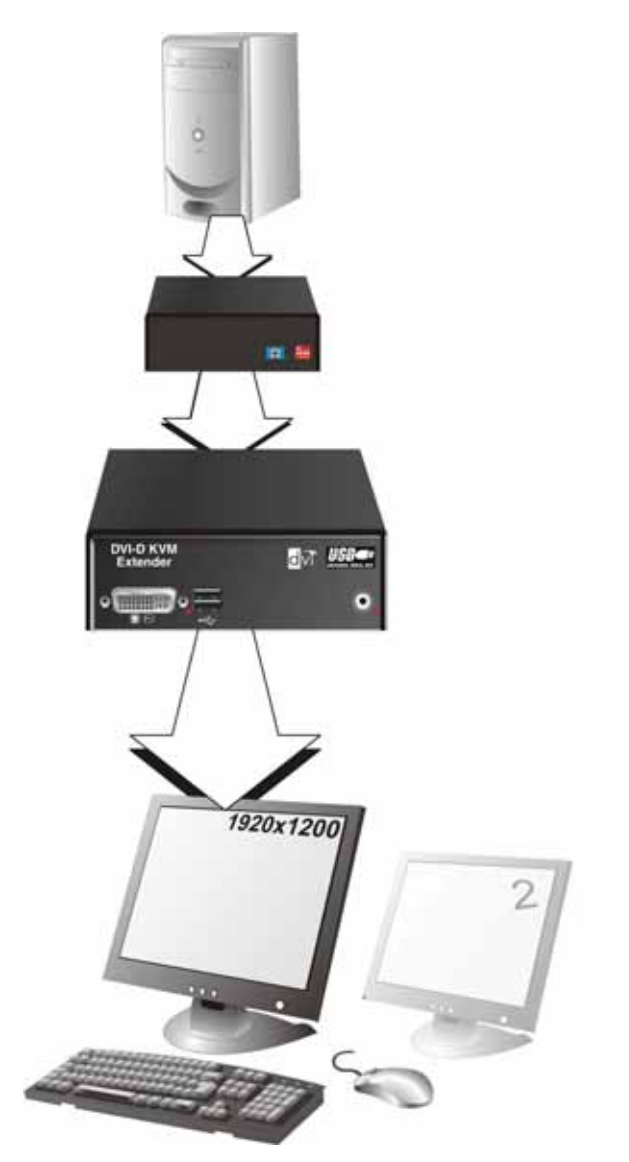

**ACS1xxA KVM- (Singlelink-) Extender with optional, second screen.** 

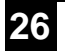

## **APPENDIX A: EXAMPLE APPLICATIONS**

For highest resolution up to 2560x2048 – DVI- Duallink over 2 fibres

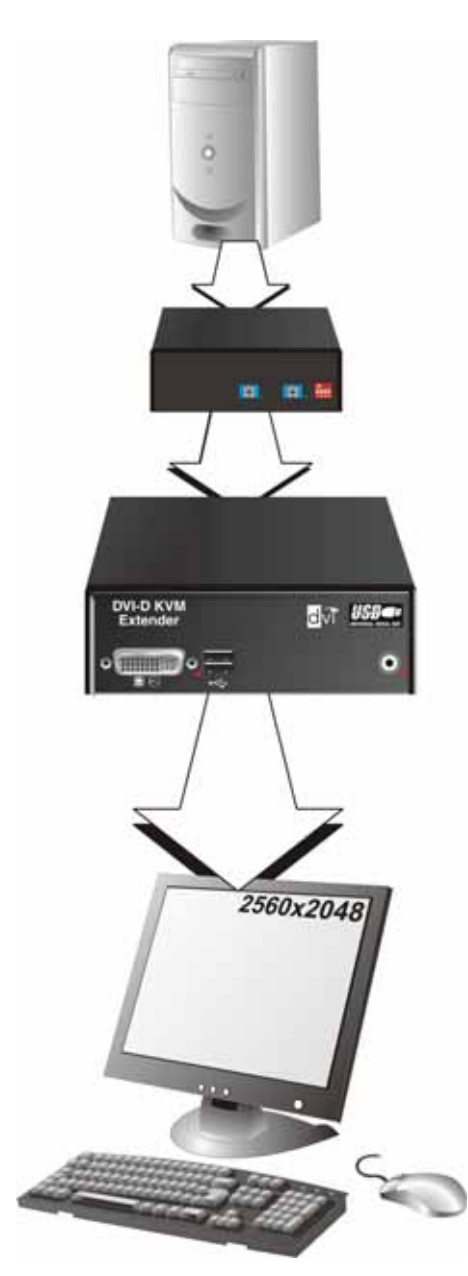

**ACS1xxA KVM- Duallink Extender – Highest Resolution up to 2560x2048** 

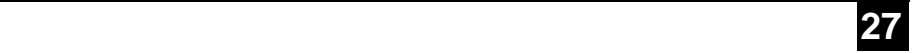

## **ACS110A-ACS211A -EXTENDER**

Dual-Head Configuration with USB 2.0 transparent – DVI- Singlelink over 3 fibres

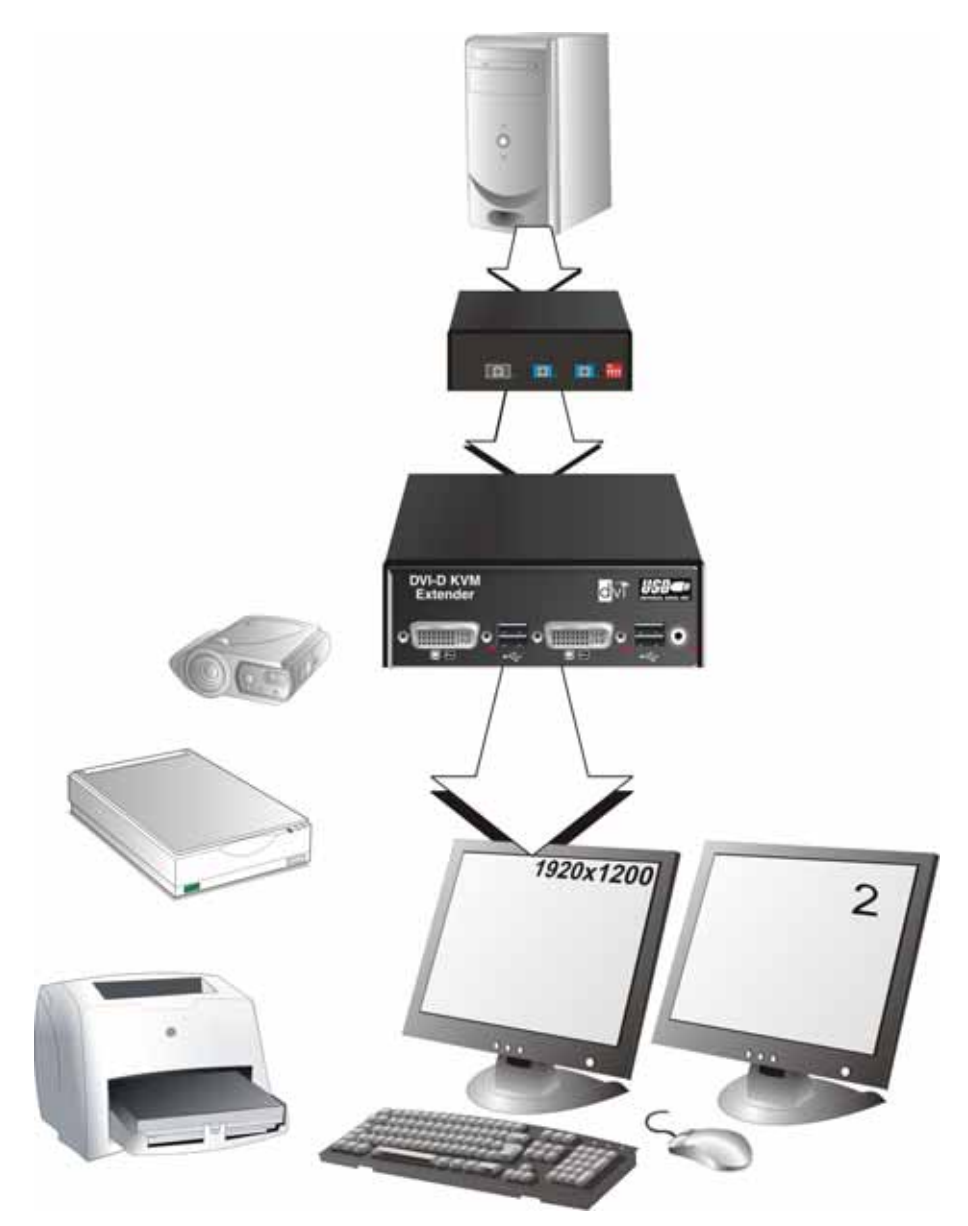

**ACS1xxA KVM- Extender – with USB 2.0 for ALL USB Devices – FullSpeed!** 

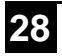

### **APPENDIX A: EXAMPLE APPLICATIONS**

Application with KVM-Switch (Singlelink – shown here – or Duallink) in Local Unit

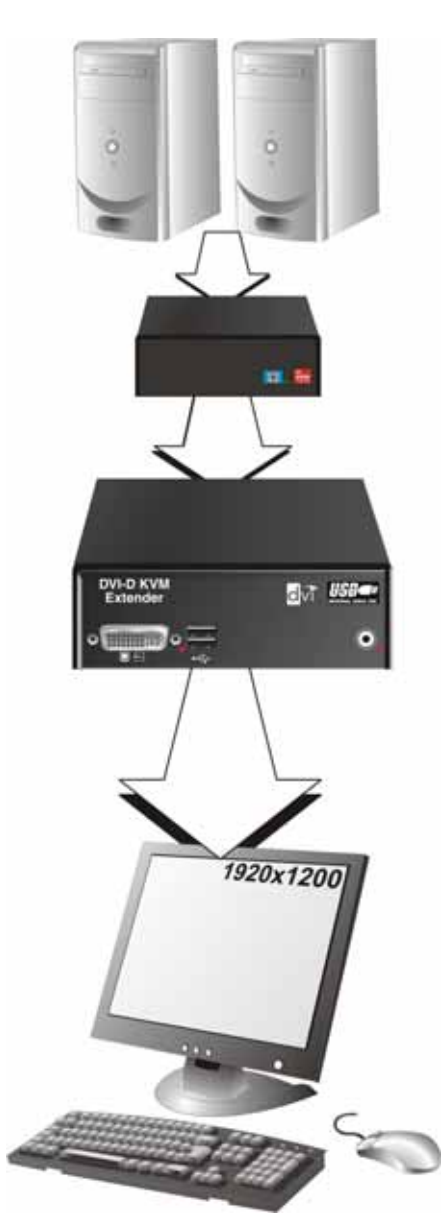

**ACS1xxA KVM- Extender – with KVM- Switch in Local Unit** 

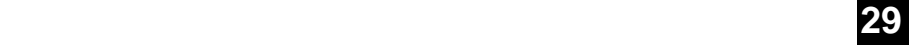

# **Appendix B: Rack Mount Options**

ACS1XXA KVM-Extenders can be mounted into a 19"-Server Rack using the **DDXI-Rackmount Kit**.

The **DDXi Rackmount Kit** consists of the following parts:

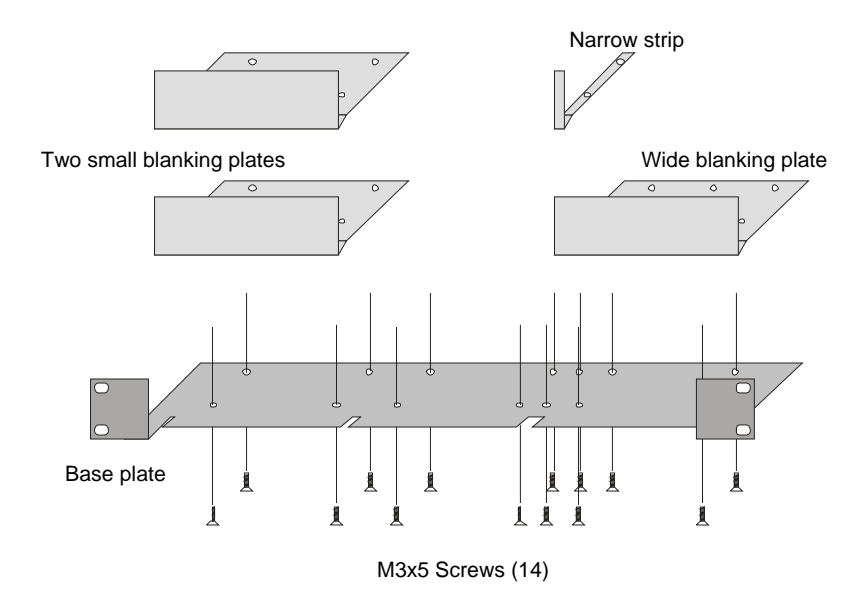

#### **Mounting instruction:**

- 1. Align the holes on the base plate with the vacant screw holes on the base of the device.
- 2. Fasten the base of the unit –*using only the supplied, short screws* to the plate of the mounting kit.

Only use the supplied, short screws, to prevent damages on the PCB's

3. Close the remaining gaps with blanking plates.

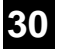

### **APPENDIX B: RACK MOUNT OPTIONS**

The 19" DDXI- Rackmount kit allows you to mount various numbers of devices into one housing:

1. One unit (using two small plates) 2. Two units (using one small plate)

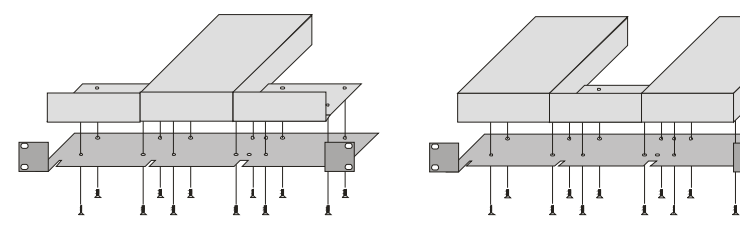

3. Three units

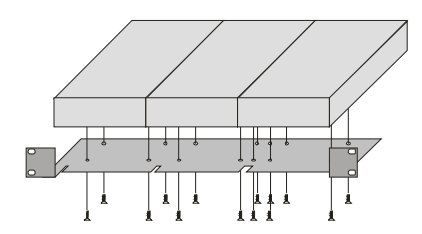

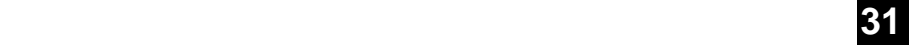

# **Appendix C: Calling Technical Support**

If you determine that your DDXI - DVI KVM Extender is malfunctioning, *do not attempt to alter or to repair it*. It contains no user-serviceable parts. Please contact our Technical Support.

Please make a record of the history of the problem upfront. We will be able to provide more efficient and accurate assistance if you can provide a complete description, including:

> The firmware-revision level printed on the bottom of the Extender (very important):

#### **Version Number Format:**

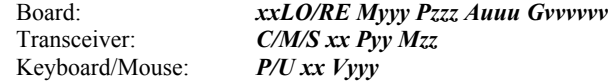

- The nature and duration of the problem.
- When the problem occurs.
- The components involved in the problem—that is, what type of computers, what type of keyboard, brand of mouse, make and model of monitor, type and make of cable, etc.
- Any particular application that, when used, appears to create the problem or make it worse.
- The results of any testing you've already done.

To solve some problems, it might be necessary to upgrade the ACS1xxA KVM- Extender firmware. If this turns out to be the case for your difficulty, our Technical Support technicians will arrange for you to receive the new firmware and will tell you how to install it.

### **Shipping and Packaging**

If you need to transport or ship your ACS1xxA KVM Extender:

- Package it carefully. We recommend that you use the original container.
- If you are shipping it for repair, please include the Unit's external power supplies. If you are returning it, please include everything you received with it. Before you ship the Extender back to your dealer for repair or return, contact him to receive a Return Authorization (RA) number.

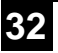

# **Appendix D: List of supported USB devices (for USB HID versions only)**

Although the USB connection's implementation allows all keyboards and Mice, we can not guarantee that all available keyboards/mice are running.

The implementation is constructed for "HID" devices. HID is a device class enabling inputs in a PC. Among others, touch screen, graphic tablet, fingerprint sensors are HID devices.

Some devices install additional devices, e.g. to set parameters. Such devices are NOT supported by our extenders. Please remark additionally that installing more than two devices is not possible even if you use a USB hub.

The following devices are tested and have been found correct:

### **Keyboards**

•

•

**Mice** 

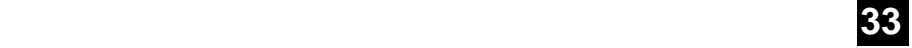

# **Appendix E: Specifications**

### *Power Supply*

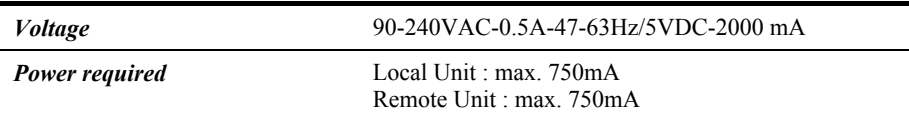

#### *Interface*

(Depending on type of device)

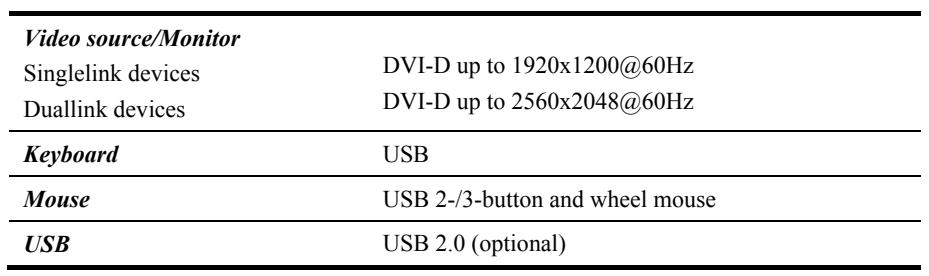

### *Maximum Length of Interconnection Cable*

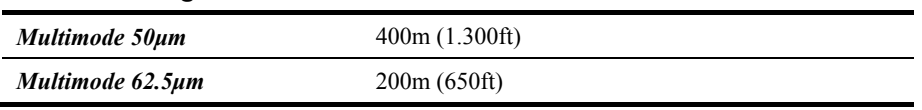

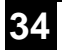

### *Type of Interconnection Cable*

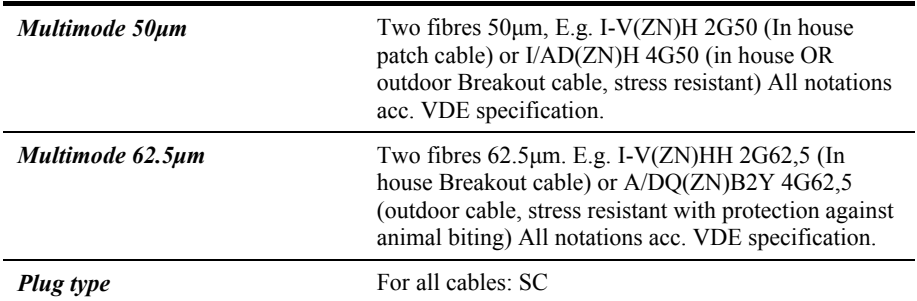

### *Size and Shipping Weight*

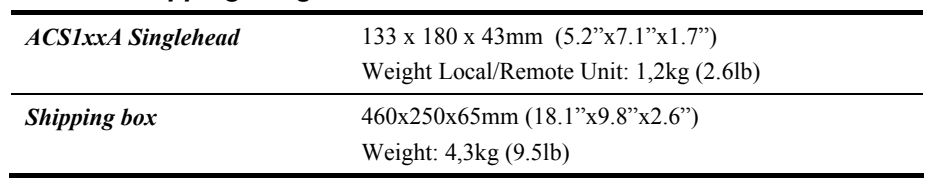

### *Environmental Conditions*

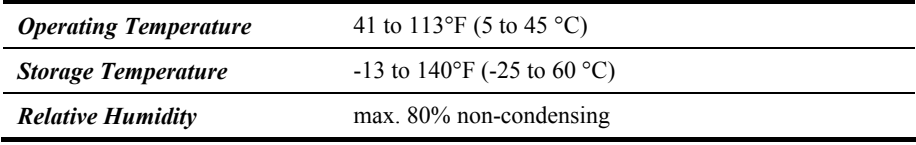

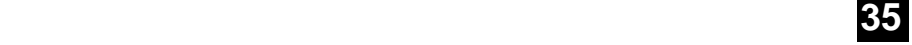

# **Appendix F: Connectors**

### *ACS1xxA KVM-Extender Connector Pinouts*

**DVI-I Socket (Singlelink)** 

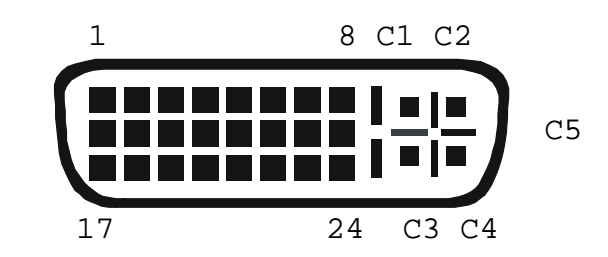

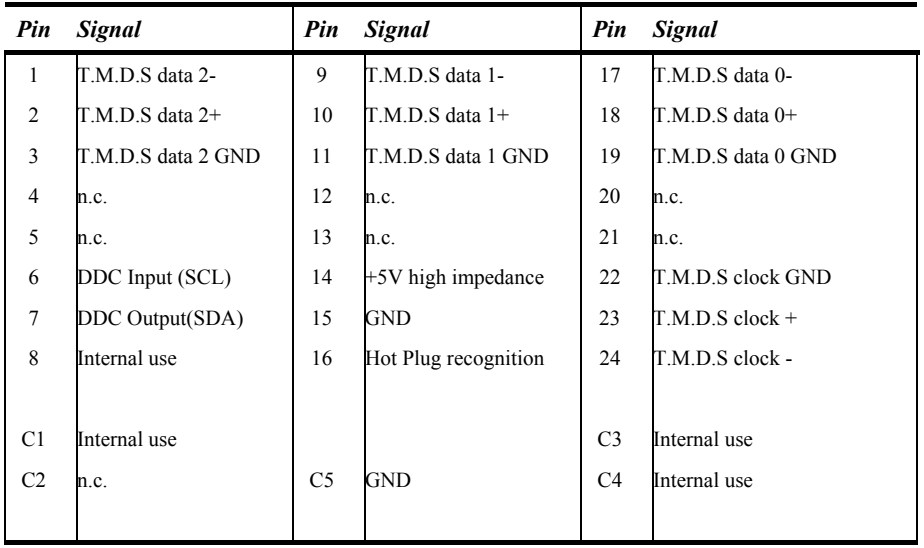

# **APPENDIX F: CONNECTORS**

### **DVI-I Socket (Duallink)**

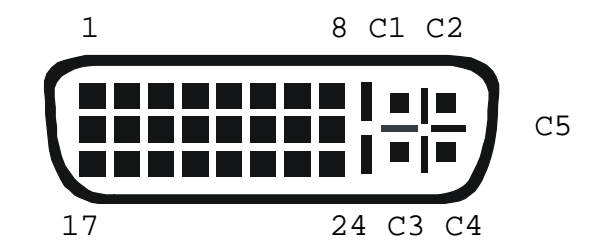

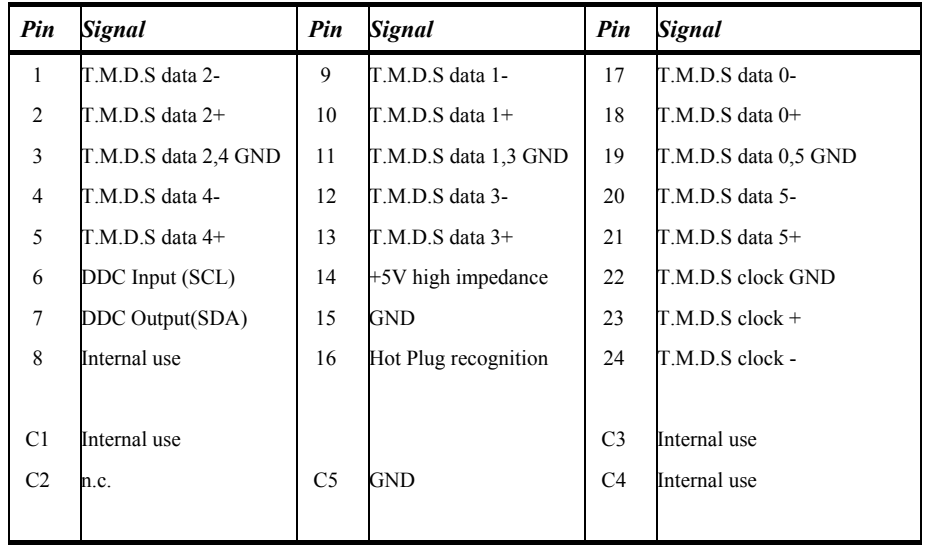

## **ACS110A-ACS211A -EXTENDER**

## **Keyboard/Mouse Socket, USB Type B**

**(Socket at Local Unit)** 

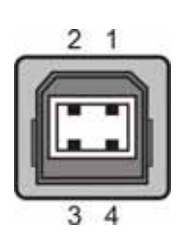

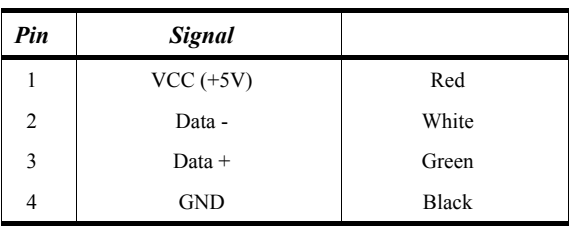

## **Keyboard/Mouse Socket, USB Type A**

**(Socket at Remote Unit)** 

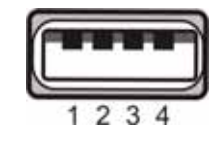

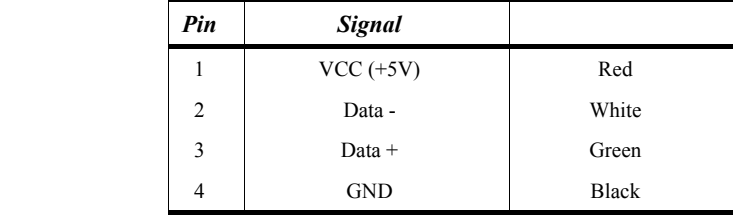

### **Power – 2.5mm barrel type**

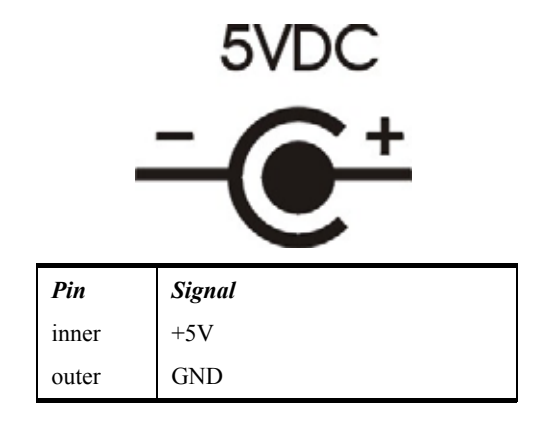

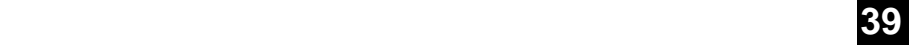

# **NOTES**